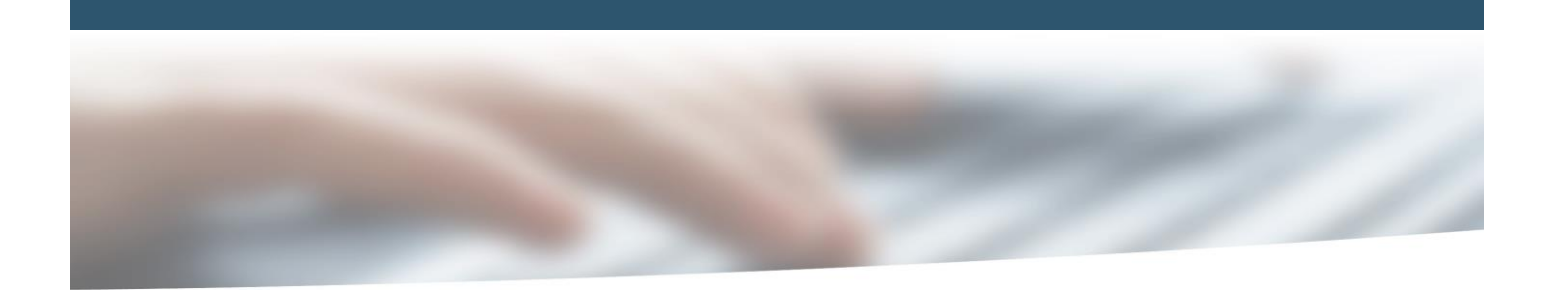

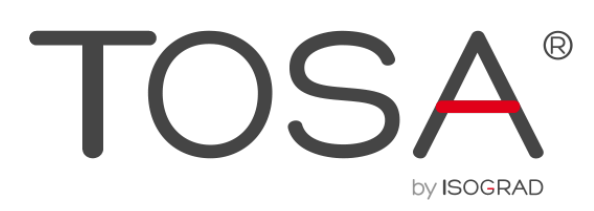

# **REFERENTIEL PEDAGOGIQUE**

# MICROSOFT OFFICE POWERPOINT (2016)

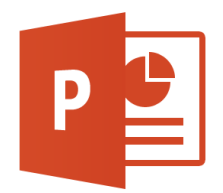

**TOSA by ISOGRAD** 35 rue des Jeûneurs 75002 Paris

www.isograd.com

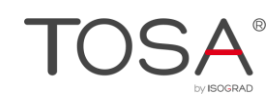

# Table des matières

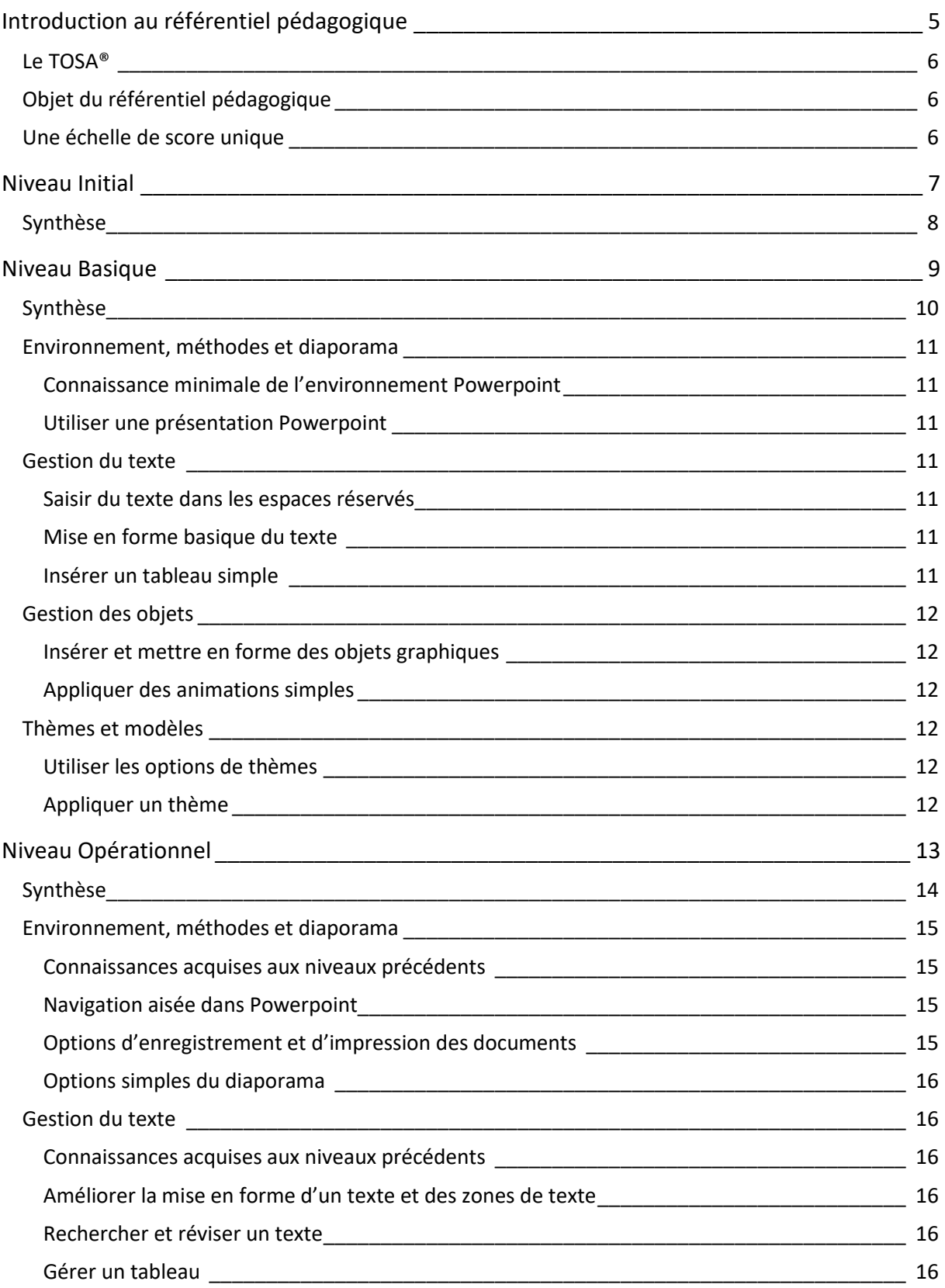

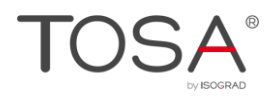

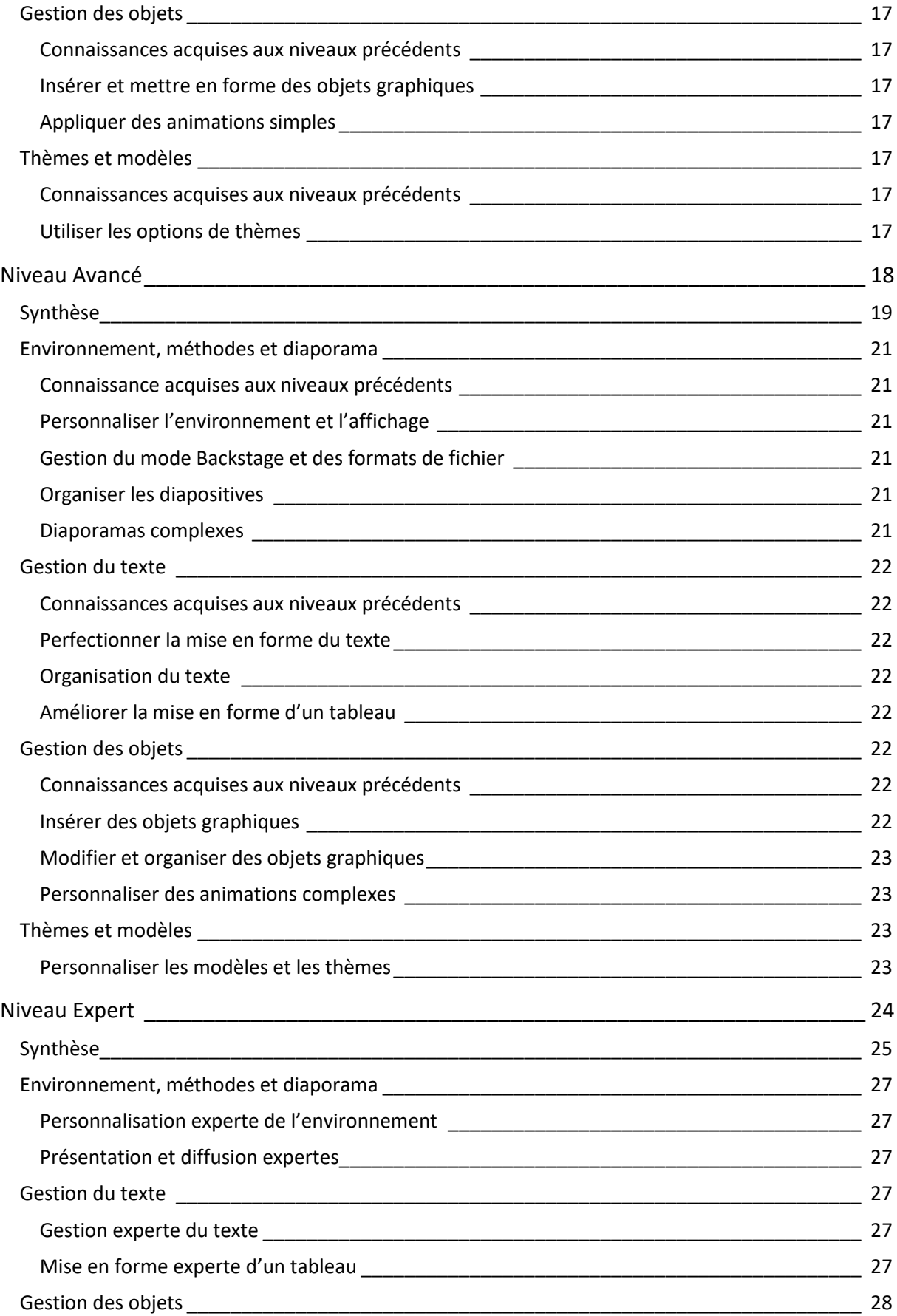

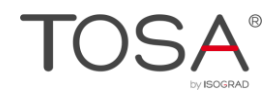

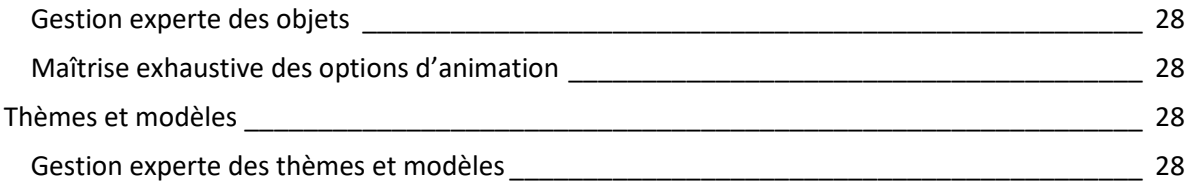

<span id="page-4-0"></span>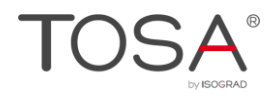

# **Introduction au référentiel pédagogique**

# Pour l'évaluation et la certification TOSA

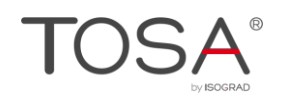

### <span id="page-5-0"></span>**Le TOSA®**

Le TOSA® est une certification des compétences informatiques professionnelles sur les logiciels bureautiques qui s'adresse à tout particulier, salarié, étudiant, demandeur d'emploi, militaire en reconversion souhaitant améliorer son employabilité en certifiant son niveau de maîtrise sur ces logiciels.

L'ensemble des solutions TOSA® sur les outils bureautiques reposent sur la technologie adaptative qui permet une évaluation fiable et précise du niveau du candidat sur l'outil testé. La détermination du score est basée sur l'Item Response Theory en utilisant un modèle à 3 facteurs. C'est un modèle très proche de celui utilisé par le GMAT.

Les candidats ont parfois la perception que le test est difficile. C'est souvent le cas avec les tests adaptatifs qui cherchent en permanence à évaluer la limite des connaissances du candidat. Il peut être utile que l'apprenant rappelle ce point au candidat avant le test pour que ce dernier n'ait pas l'impression qu'il échoue sous prétexte qu'il se sent en difficulté.

# <span id="page-5-1"></span>**Objet du référentiel pédagogique**

Ce référentiel pédagogique s'adresse aux organismes de formation, aux établissements d'enseignement secondaire ou supérieur, et à l'ensemble des structures qui proposent ou souhaitent proposer à leurs étudiants/stagiaires des modules de préparation au passage de la Certification TOSA, et/ou des tests d'évaluation TOSA.

Les solutions d'évaluation et de certification TOSA permettent de situer le niveau de maîtrise des apprenants sur une échelle de score unique, allant de 0 à 1000 pour la certification, et divisée en cinq niveaux, d' « initial » à « expert », pour l'évaluation.

L'objet de ce référentiel est donc de préciser les connaissances techniques attendues sur chaque niveau, et dans chacune des quatre grandes catégories de compétences du logiciel PowerPoint. Il doit ainsi permettre de déterminer les programmes d'enseignement ou de formation les plus adaptés à l'objectif de score d'un apprenant.

### <span id="page-5-2"></span>**Une échelle de score unique**

Les tests d'évaluation et la certification TOSA® reposent sur une échelle de score unique, traduite en cinq niveaux pour l'évaluation

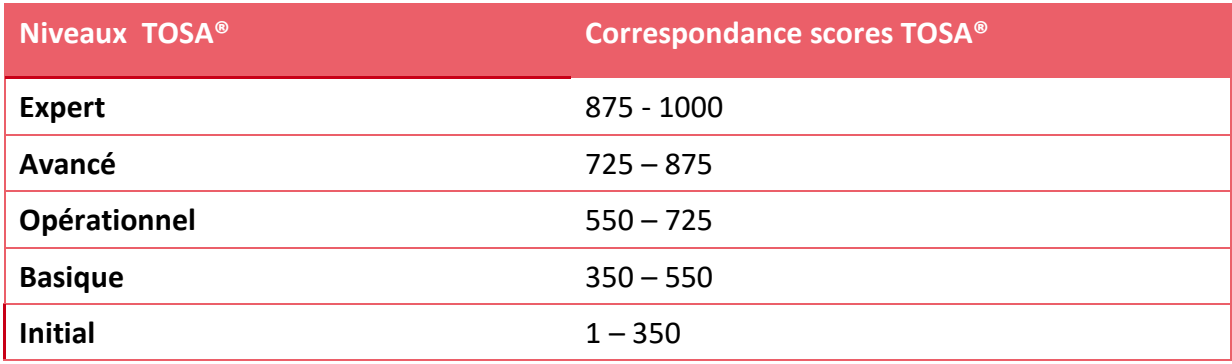

<span id="page-6-0"></span>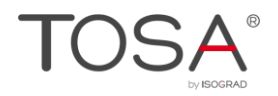

Niveau Initial

# **Niveau Initial**

Entre 1 et 350 points

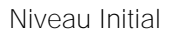

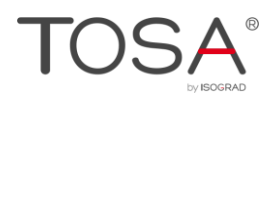

## <span id="page-7-0"></span>**Synthèse**

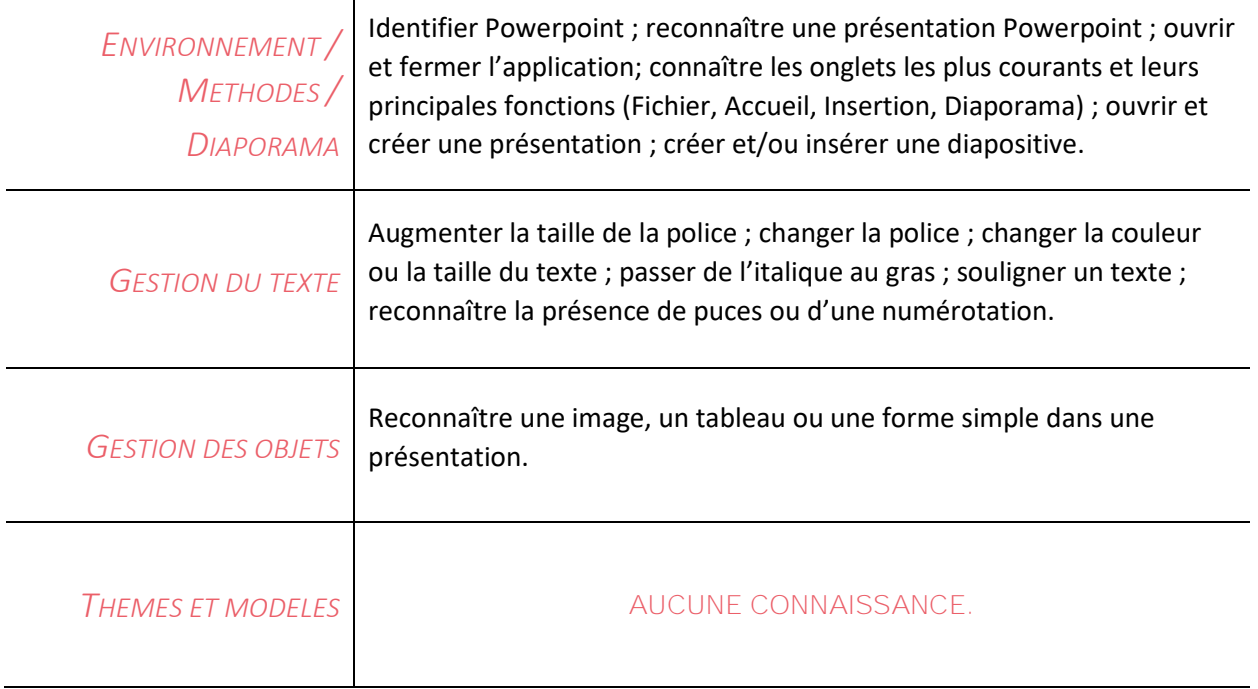

Le niveau initial pour un test d'évaluation ou un score compris entre 1 et 350 points pour la certification est le niveau le plus bas sur l'échelle de score TOSA®. Il correspond au niveau d'un candidat qui n'a que très peu utilisé PowerPoint ou qui n'a des notions que très parcellaires et limitées du fonctionnement du logiciel.

L'obtention du niveau initial signifie que le candidat connaît peu, voire pas du tout, les fonctionnalités même simples de PowerPoint, et qu'il ne peut l'utiliser dans un environnement professionnel.

<span id="page-8-0"></span>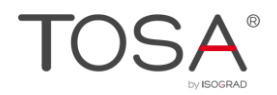

Niveau Basique

# **Niveau Basique**

Entre 350 et 550 points

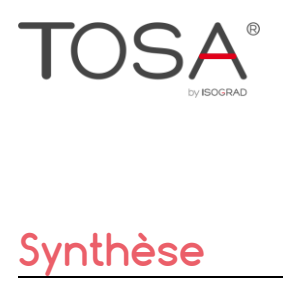

<span id="page-9-0"></span>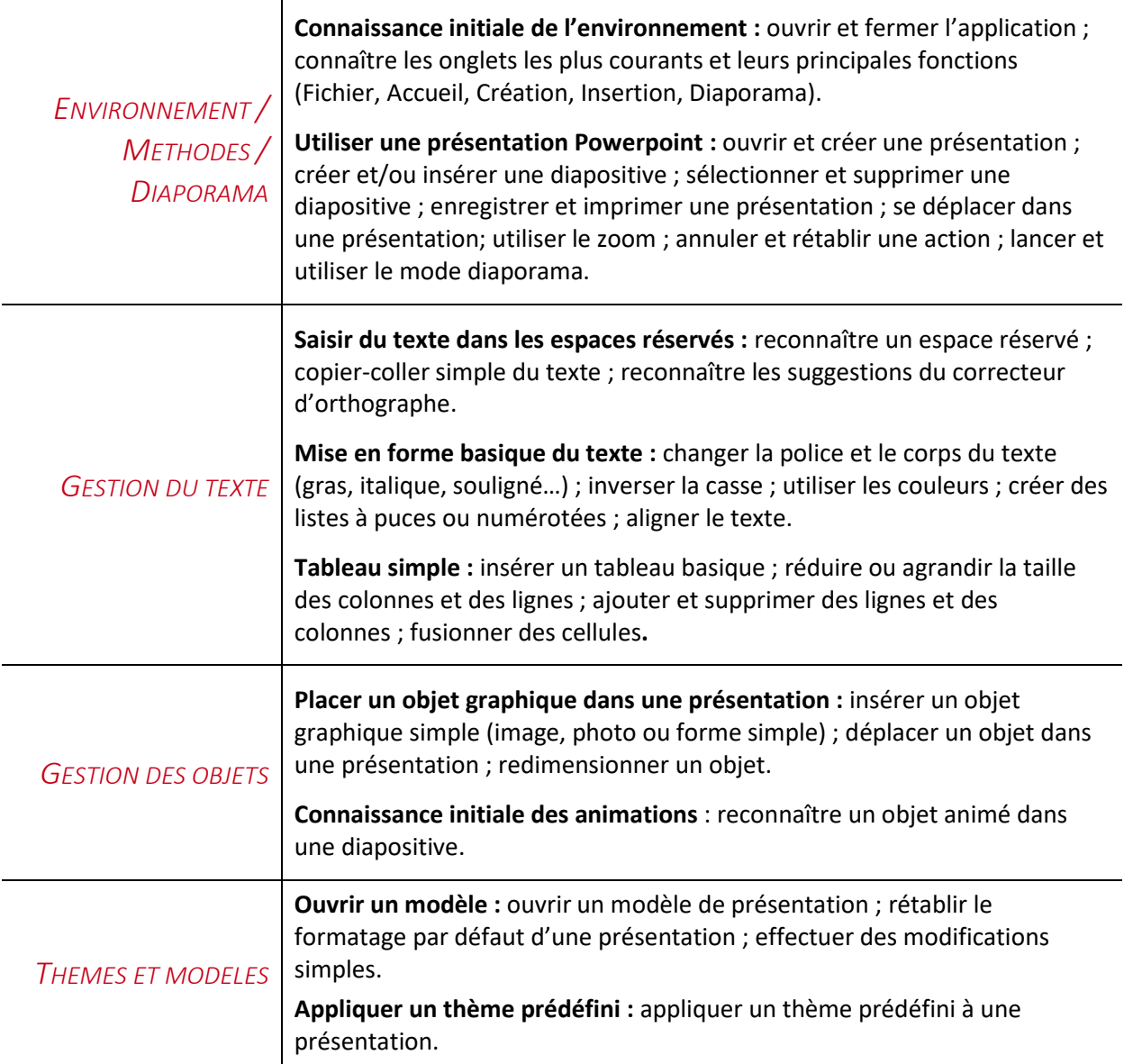

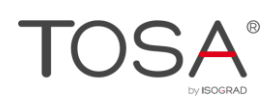

## <span id="page-10-1"></span><span id="page-10-0"></span>**Environnement, méthodes et diaporama**

#### Connaissance minimale de l'environnement Powerpoint

Le niveau basique exige du candidat qu'il dispose d'une compréhension minimale de l'environnement et de l'interface du logiciel Powerpoint. Lors de l'ouverture d'une présentation, le candidat identifie et comprend les éléments d'une fenêtre Powerpoint, notamment l'emplacement des règles, de la barre d'état et de la barre d'outils Accès rapide. Il comprend l'utilité du ruban, et sait passer d'un onglet à un autre. Il connaît la plupart des fonctionnalités de l'onglet Accueil.

#### <span id="page-10-2"></span>Utiliser une présentation Powerpoint

Le candidat dispose des connaissances minimales pour travailler dans une présentation. Il peut notamment ouvrir une présentation enregistrée ou créer une nouvelle présentation à partir des modèles préconçus. Il sait comment se déplacer dans une présentation, en utilisant le curseur ou le clavier. Il peut également enregistrer une présentation ou l'imprimer en utilisant les paramètres prédéfinis. Il est aussi capable d'annuler ou de rétablir une action en s'appuyant sur la commande appropriée. Il peut manipuler les diapositives en mode Normal, en créer et en supprimer, les sélectionner ou les déplacer. Il sait lancer et utiliser le mode diaporama.

## <span id="page-10-4"></span><span id="page-10-3"></span>**Gestion du texte**

#### Saisir du texte dans les espaces réservés

Le candidat comprend le fonctionnement de la saisie de texte dans Powerpoint. Il identifie les espaces réservés d'une diapositive et peut y saisir du texte. Il maîtrise également le copier-coupercoller simple, avec la souris ou les raccourcis clavier. Il reconnaît les suggestions du correcteur d'orthographe et de grammaire et sait les accepter ou les refuser.

#### <span id="page-10-5"></span>Mise en forme basique du texte

Il est attendu du candidat qu'il sache utiliser les outils de mise en forme du texte les plus courants. Le candidat est donc capable de modifier la police, qu'il s'agisse du style, de la taille des caractères ou des attributs de police (gras, souligné, italique). Il sait aussi modifier la couleur du texte, appliquer une couleur de surbrillance et modifier la casse. Il doit également maîtriser les outils basiques de mise en forme des paragraphes. Il peut notamment modifier l'alignement du texte (gauche, centré, droite, justifié), augmenter ou réduire le retrait d'un texte et définir une trame de fond. Il peut aussi insérer une liste numérotée ou une liste à puces.

#### <span id="page-10-6"></span>Insérer un tableau simple

Le candidat peut insérer un tableau simple depuis l'onglet Insertion et ajouter ou supprimer des lignes ou des colonnes. Il est capable de réduire et d'agrandir la taille d'un tableau. Il sait comment fusionner deux cellules.

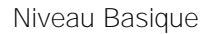

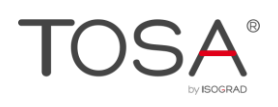

# <span id="page-11-1"></span><span id="page-11-0"></span>**Gestion des objets**

#### Insérer et mettre en forme des objets graphiques

Le candidat peut insérer un objet graphique simple, qu'il s'agisse d'une image, d'une photo, d'une forme simple ou d'une zone de texte. Il est capable de leur appliquer des modifications simples, notamment définir la couleur du contour et du remplissage. Il peut également redimensionner les objets et les déplacer au sein d'une présentation.

#### <span id="page-11-2"></span>Appliquer des animations simples

Au niveau basique, le candidat n'a qu'une connaissance très limitée des animations. Il reconnaît lors de la diffusion d'un diaporama les objets auxquels sont appliqués des effets d'animation ou les effets de transition entre diapositives.

# <span id="page-11-4"></span><span id="page-11-3"></span>**Thèmes et modèles**

#### Utiliser les options de thèmes

<span id="page-11-5"></span>Le candidat est capable de choisir un jeu de couleurs ou un jeu de polices.

#### Appliquer un thème

Il est simplement attendu du candidat qu'il sache afficher le ruban de l'onglet Création et appliquer à une présentation l'un des thèmes existants.

<span id="page-12-0"></span>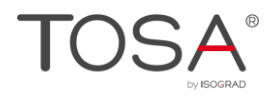

# **Niveau Opérationnel**

Entre 550 et 725 points

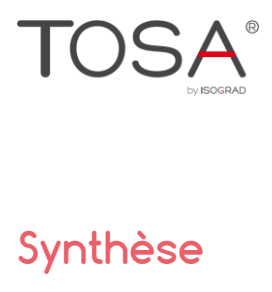

<span id="page-13-0"></span>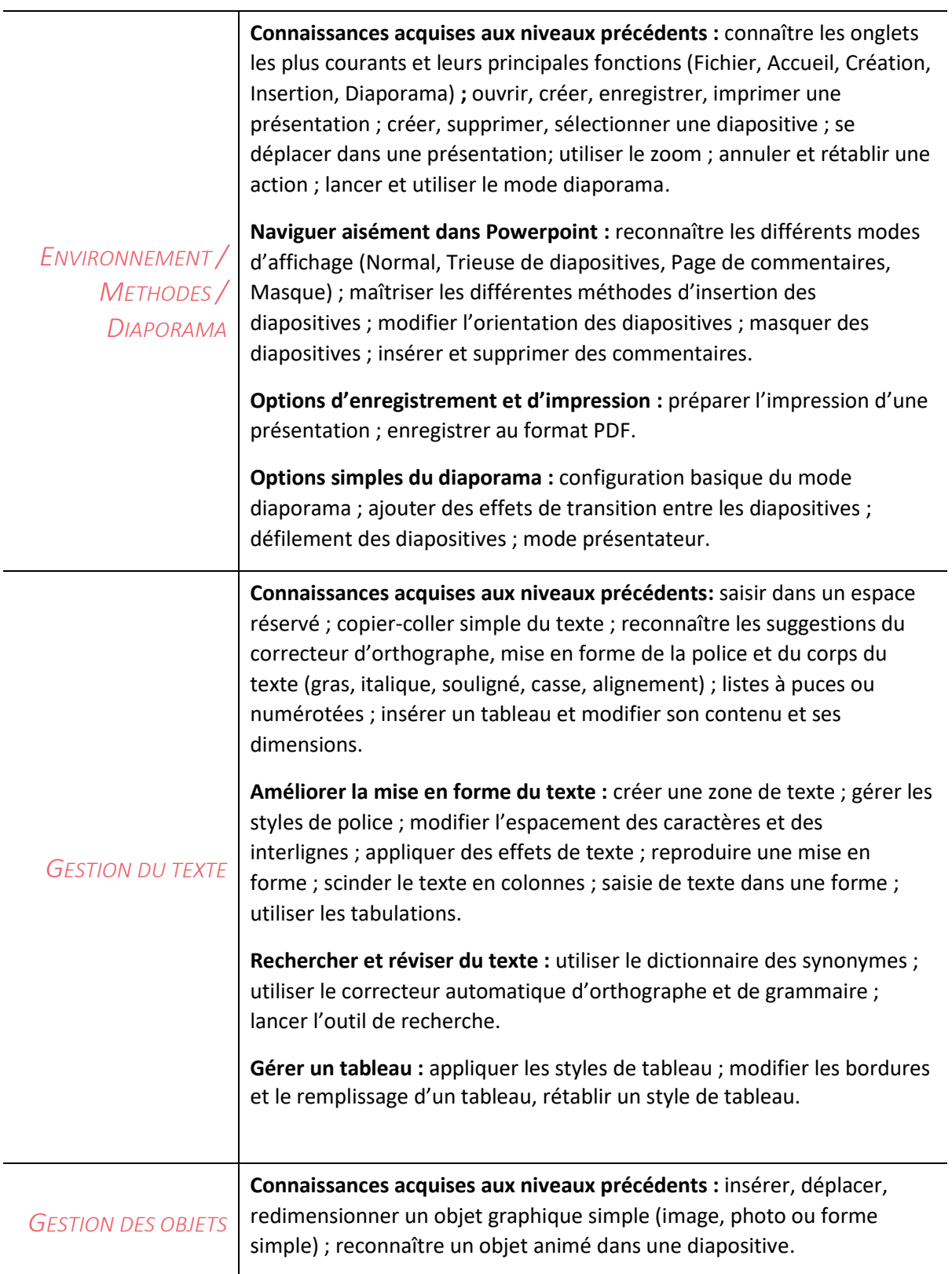

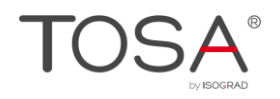

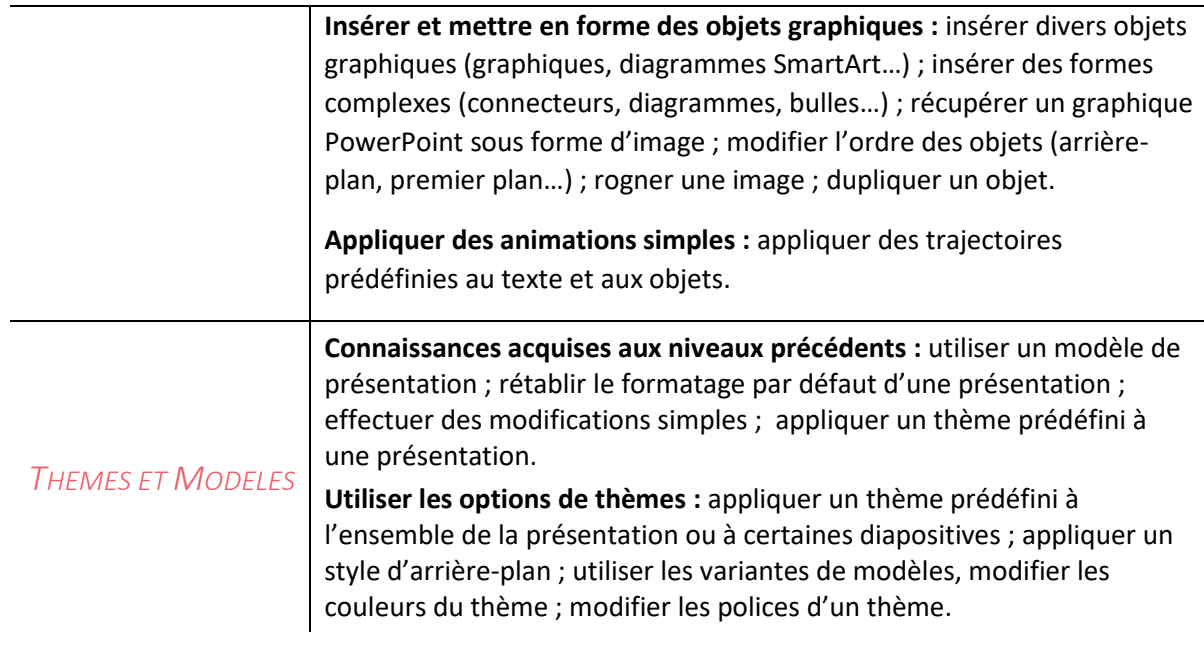

# <span id="page-14-1"></span><span id="page-14-0"></span>**Environnement, méthodes et diaporama**

#### Connaissances acquises aux niveaux précédents

Le candidat connaît les onglets les plus courants et leurs principales fonctions (Fichier, Accueil, Création, Insertion, Diaporama)**.** Il sait ouvrir, créer, enregistrer et imprimer une présentation. Il peut aussi créer, supprimer, sélectionner des diapositives. Il est capable d'annuler et de rétablir une action. Pour présenter, il sait lancer et utiliser le mode diaporama.

### <span id="page-14-2"></span>Navigation aisée dans Powerpoint

Au niveau opérationnel, le candidat exploite régulièrement, outre l'onglet Accueil, les onglets Insertion, Création, Révision et, dans une moindre mesure l'onglet Affichage. Le candidat maîtrise parfaitement le mode Trieuse de diapositive et manie aisément les diapositives d'une présentation. Il connaît les différents modes d'insertion des diapositives et peut modifier l'orientation des diapositives d'une présentation.

### <span id="page-14-3"></span>Options d'enregistrement et d'impression des documents

Il est attendu d'un candidat de niveau opérationnel qu'il maîtrise les options basiques d'enregistrement et d'impression d'un document. Il distingue clairement les commandes Enregistrer et Enregistrer sous. Il est capable d'enregistrer une présentation au format PDF et connaît les règles de compatibilité entre présentations issues de versions antérieures ou ultérieures du logiciel. Il maîtrise la plupart des options d'impression, comme le nombre de diapositives à imprimer par page.

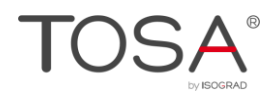

#### <span id="page-15-0"></span>Options simples du diaporama

Le candidat doit être capable d'utiliser les options basiques du mode diaporama. Il peut notamment lancer un diaporama à partir du début, ou à partir de la diapositive affichée. Il peut définir l'option de défilement des diapositives (minuté ou manuel). Il sait également comment activer ou désactiver le mode présentateur. Il est capable d'utiliser les effets d'animation prédéfinis.

# <span id="page-15-2"></span><span id="page-15-1"></span>**Gestion du texte**

#### Connaissances acquises aux niveaux précédents

Le candidat sait saisir du texte dans un espace réservé et il reconnaît les suggestions du correcteur d'orthographe. Il sait mettre en forme la police et le corps du texte (gras, italique, souligné, casse, alignement). Il est capable d'ajouter des listes à puces ou numérotées et peut insérer un tableau, modifier son contenu ou ses dimensions. Le candidat est capable de copier-coller du texte.

#### <span id="page-15-3"></span>Améliorer la mise en forme d'un texte et des zones de texte

Le candidat peut créer des zones de texte. Il connaît et peut gérer différents styles de police. Il est également capable de modifier l'espacement des caractères et des interlignes. Il peut utiliser différents effets de police (barré, exposant, indice) et appliquer des effets de texte. Il sait comment reproduire une mise en forme. Il maîtrise le multicolonnage. Il peut poser un taquet de tabulation et maîtrise l'usage des taquets de tabulation gauche. Le candidat peut aussi appliquer un remplissage et définir le contour d'une zone de texte.

#### <span id="page-15-4"></span>Rechercher et réviser un texte

Le candidat peut effectuer une recherche simple au sein d'une présentation Powerpoint. Il connaît le bouton du ruban ainsi que le raccourci clavier nécessaire au lancement de la recherche. Il est également capable de se déplacer dans une longue présentation en s'appuyant sur la commande Atteindre. Il maîtrise le correcteur automatique d'orthographe et de grammaire et peut lancer une vérification dans une présentation. Il peut également recourir au dictionnaire des synonymes ou consulter les statistiques d'un document

#### <span id="page-15-5"></span>Gérer un tableau

Le niveau opérationnel exige du candidat qu'il soit capable de gérer les tableaux et les outils de mise en forme élémentaire. Le candidat peut en particulier appliquer différents styles de tableau. Il est également capable de modifier les bordures et le remplissage d'un tableau, et de mettre en forme son contenu. Il sait comment déplacer et modifier le positionnement d'un tableau au sein d'une diapositive.

# <span id="page-16-1"></span><span id="page-16-0"></span>**Gestion des objets**

#### Connaissances acquises aux niveaux précédents

Le candidat sait insérer, déplacer et redimensionner un objet graphique simple (image, photo ou forme simple). Il reconnaît un objet animé dans une diapositive.

#### <span id="page-16-2"></span>Insérer et mettre en forme des objets graphiques

Le candidat peut insérer tout type d'objets graphiques : graphiques, SmartArt, formes complexes comme les connecteurs... Il est également en mesure de récupérer un dessin Powerpoint sous forme d'image. Il est capable de modifier et d'organiser les objets graphiques. Il peut en particulier modifier l'ordre des objets dans le plan (arrière-plan, reculer, avancer, premier-plan). Il peut appliquer un contour ou un remplissage. Il sait comment rogner simplement une image.

#### <span id="page-16-3"></span>Appliquer des animations simples

<span id="page-16-4"></span>Le candidat est capable d'appliquer des trajectoires d'animation prédéfinies au texte et aux objets.

### <span id="page-16-5"></span>**Thèmes et modèles**

#### Connaissances acquises aux niveaux précédents

Le candidat sait utiliser un modèle de présentation. Il peut rétablir le formatage par défaut d'une présentation. Le candidat est capable d'appliquer un thème prédéfini à une présentation.

#### <span id="page-16-6"></span>Utiliser les options de thèmes

Au niveau opérationnel, le candidat doit être en mesure d'appliquer des thèmes prédéfinis à l'ensemble d'une présentation ou à certaines diapositives. Il peut également modifier les couleurs ou les polices d'un thème et est conscient des conséquences de l'application d'un nouveau thème sur la mise en forme des éléments de texte. Il est également capable de définir un style d'arrière-plan.

<span id="page-17-0"></span>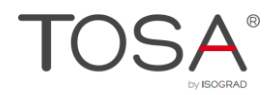

Niveau Avancé

# **Niveau Avancé**

Entre 725 et 875 points

© 2017 Isograd SAS, tous droits de reproduction interdits 18

Niveau Avancé

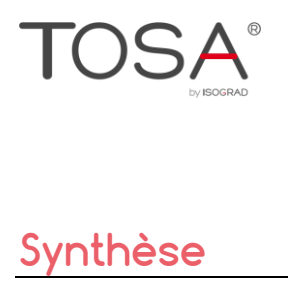

<span id="page-18-0"></span>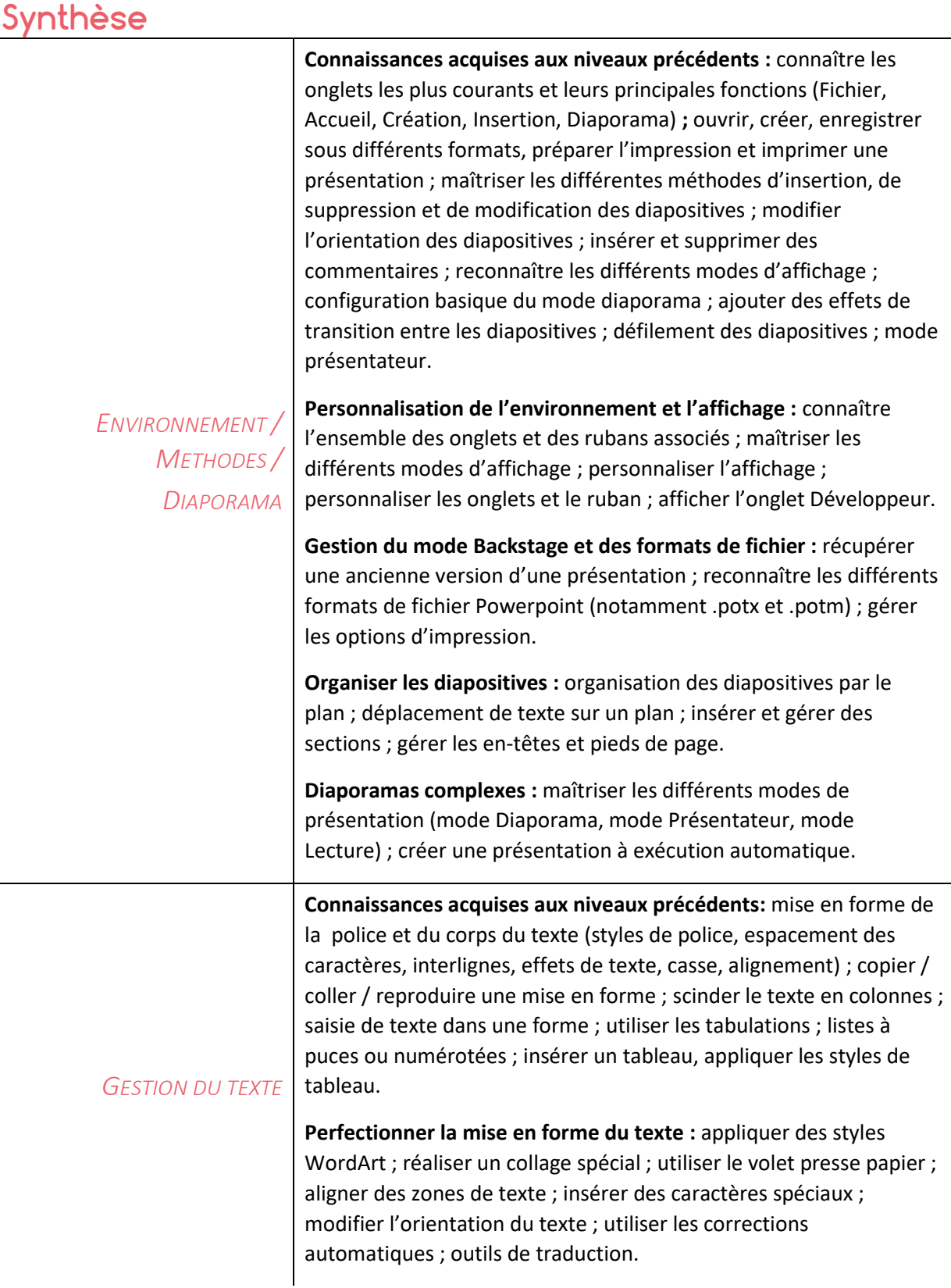

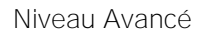

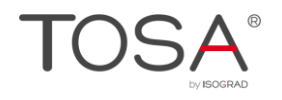

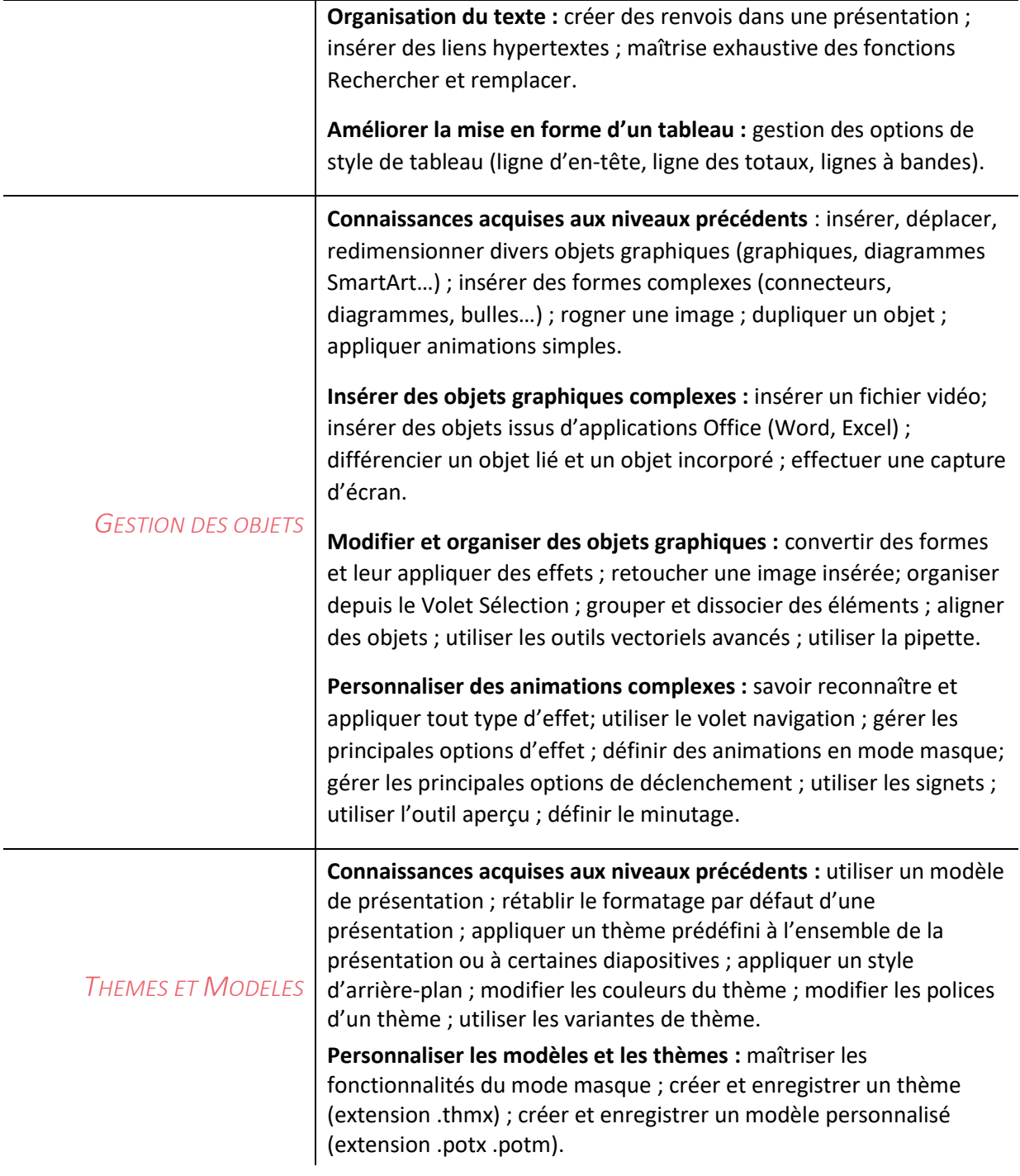

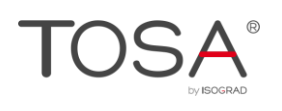

# <span id="page-20-1"></span><span id="page-20-0"></span>**Environnement, méthodes et diaporama**

#### Connaissance acquises aux niveaux précédents

Le candidat connaît les onglets les plus courants et leurs principales fonctions. Il sait ouvrir, créer, enregistrer sous différents formats, préparer l'impression et imprimer une présentation. Il maîtrise les différentes méthodes d'insertion, de suppression et de modification des diapositives. Il peut par ailleurs modifier l'orientation des diapositives, insérer et supprimer des commentaires. Il reconnaît les différents modes d'affichage. Il sait effectuer une configuration basique du mode diaporama, ajouter des effets de transition entre les diapositives. Il utilise le mode présentateur.

### <span id="page-20-2"></span>Personnaliser l'environnement et l'affichage

Le niveau avancé exige une connaissance exhaustive de l'environnement du logiciel. Le candidat connaît parfaitement le contenu d'une fenêtre Powerpoint. Il navigue très facilement d'un onglet à l'autre pour réaliser au mieux ses différentes tâches. Il sait recourir au mode d'affichage (normal, trieuse de diapositives, page de commentaires, diaporama) le plus approprié aux tâches qu'il exécute. Il sait personnaliser l'interface du logiciel en masquant les onglets qui lui sont moins utiles. Il peut aussi afficher l'onglet Développeur. Il est également capable de personnaliser la barre d'outils Accès rapide, ainsi que les raccourcis clavier. Il sait masquer la règle, afficher les miniatures ou le quadrillage.

### <span id="page-20-3"></span>Gestion du mode Backstage et des formats de fichier

Le candidat dispose d'une connaissance avancée de l'onglet Fichier. Il sait gérer ses fichiers et peut en définir les options. Il gère sans difficulté l'historique des présentations récentes, notamment en appliquant des punaises aux présentations qu'il souhaite maintenir dans la liste. Il reconnaît les différents formats de fichiers PowerPoint, comme .potx ou .potm. Il gère sans difficulté l'intégralité des options d'impression.

### <span id="page-20-4"></span>Organiser les diapositives

Au niveau avancé, il est attendu du candidat qu'il maîtrise des méthodes complexes d'organisation des diapositives. Il doit en particulier maîtriser tout ce qui a trait au mode plan. Il peut organiser les diapositives, ou déplacer du texte par le mode Plan. Il est également capable d'insérer et de gérer des sections. Il sait comment alterner l'orientation des diapositives au sein d'une même présentation. Il est également capable d'insérer et de gérer des en-têtes et des pieds de page.

### <span id="page-20-5"></span>Diaporamas complexes

Le candidat maîtrise le lancement et le déroulé de diaporamas complexes. Il connaît et utilise à ce titre les différents modes de présentation Powerpoint, le mode Diaporama, le mode Présentateur et le mode Lecture. Il est également en mesure de créer une présentation à exécution automatique dont il gère le minutage.

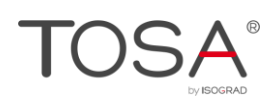

# <span id="page-21-1"></span><span id="page-21-0"></span>**Gestion du texte**

#### Connaissances acquises aux niveaux précédents

Le candidat maîtrise la mise en forme de la police et du corps du texte (styles de police, espacement des caractères, interlignes, effets de texte, casse, alignement). Il sait couper / copier / coller du texte et reproduire une mise en forme. Il peut scinder le texte en colonnes et saisir du texte dans une forme. Il utilise les tabulations, les listes à puces ou numérotées. Il peut insérer un tableau, appliquer les styles de tableau.

### <span id="page-21-2"></span>Perfectionner la mise en forme du texte

Le candidat peut recourir aux outils de mise en forme du texte les plus avancés. Il est capable d'appliquer des styles WordArt. Il peut recourir aux options du collage spécial et sait utiliser le volet Presse-papier. Il peut aligner des zones de texte, insérer des caractères spéciaux ou modifier l'orientation du texte. Il peut également définir et utiliser les corrections automatiques. Le candidat peut également utiliser les outils de traduction et gérer la langue dans une présentation.

### <span id="page-21-3"></span>Organisation du texte

Le candidat est en mesure de créer et d'utiliser des renvois au sein d'une présentation. Il maîtrise tout aussi bien l'insertion de liens hypertextes. Il peut utiliser toutes les fonctionnalités des fonctions Rechercher et Remplacer.

### <span id="page-21-4"></span>Améliorer la mise en forme d'un tableau

Le candidat dispose d'une maîtrise avancée des tableaux et de leur mise en forme. Il est plus particulièrement capable de gérer les différentes options de style d'un tableau (ligne d'en-tête, ligne des totaux, ligne à bandes).

# <span id="page-21-6"></span><span id="page-21-5"></span>**Gestion des objets**

#### Connaissances acquises aux niveaux précédents

Le candidat sait insérer, déplacer, redimensionner divers objets graphiques (graphiques, diagrammes SmartArt…). Il peut aussi insérer des formes complexes (connecteurs, diagrammes, bulles…). Il est capable de dupliquer un objet. Il applique des trajectoires prédéfinies au texte et aux objets.

### <span id="page-21-7"></span>Insérer des objets graphiques

Le candidat insère tout type d'objet dans une présentation, même les plus complexes. Il peut en particulier insérer des fichiers audio, ou des fichiers vidéo. Il est également capable d'insérer des objets issus des autres applications Office (Word, Excel). Il différencie les objets liés et les objets incorporés. Il sait comment effectuer une capture d'écran depuis Powerpoint.

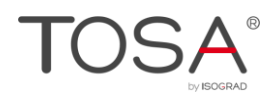

#### <span id="page-22-0"></span>Modifier et organiser des objets graphiques

Au niveau avancé, le candidat doit faire preuve d'une solide maîtrise des outils de modification et d'organisation des objets graphiques. Il sait comment convertir des formes et leur appliquer des effets. Il est capable de retoucher une image insérée, en en modifiant les couleurs ou la luminosité, en y appliquant un filtre ou en en supprimant l'arrière-plan. Il est en mesure d'organiser les différents objets graphiques depuis le Volet Sélection. Il sait grouper ou dissocier des éléments d'une présentation, ou les aligner. Il est capable d'utiliser les outils vectoriels avancés et sait manipuler la pipette.

#### <span id="page-22-1"></span>Personnaliser des animations complexes

Le candidat reconnaît et peut appliquer tout type d'effet d'animation : ouverture, accentuation, quitter, mouvement. Il utilise avec aisance le volet Animation. Il est capable de gérer les principales options d'effet. Il est en mesure d'utiliser le mode masque pour définir des animations. Il sait gérer les principales options du déclenchement des animations et peut définir le minutage. Il n'hésite pas à utiliser des signets et peut utiliser l'outil aperçu.

# <span id="page-22-3"></span><span id="page-22-2"></span>**Thèmes et modèles**

#### Personnaliser les modèles et les thèmes

Le candidat est capable de personnaliser les modèles et les thèmes. Il est capable d'exploiter à ce titre la plupart des fonctionnalités du mode masque. Il sait également comment créer et enregistrer un thème et un modèle personnalisé.

<span id="page-23-0"></span>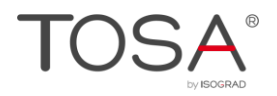

Niveau Expert

# **Niveau Expert**

Entre 875 et 1000 points

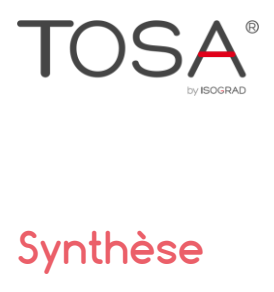

<span id="page-24-0"></span>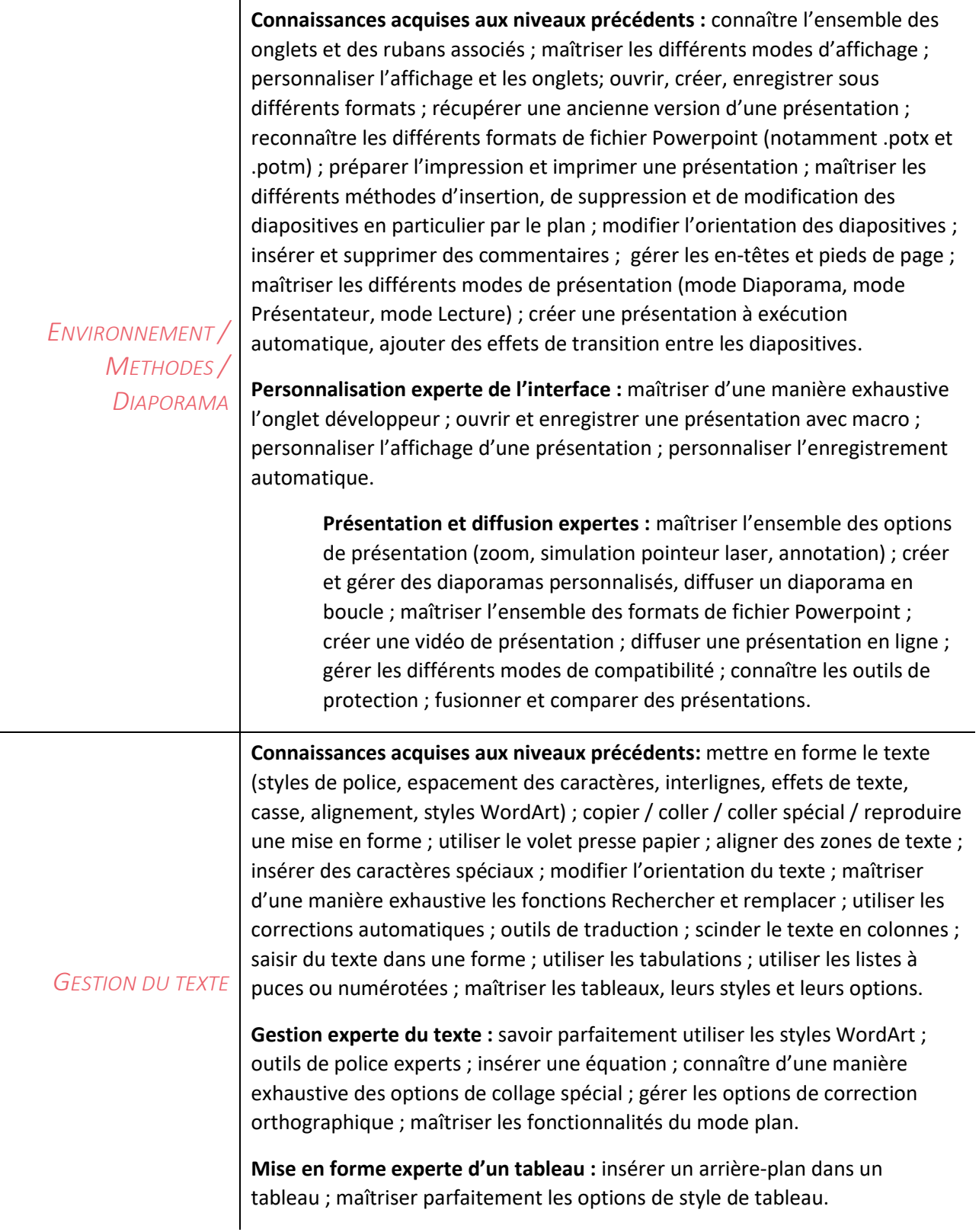

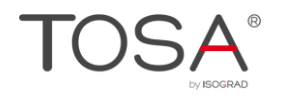

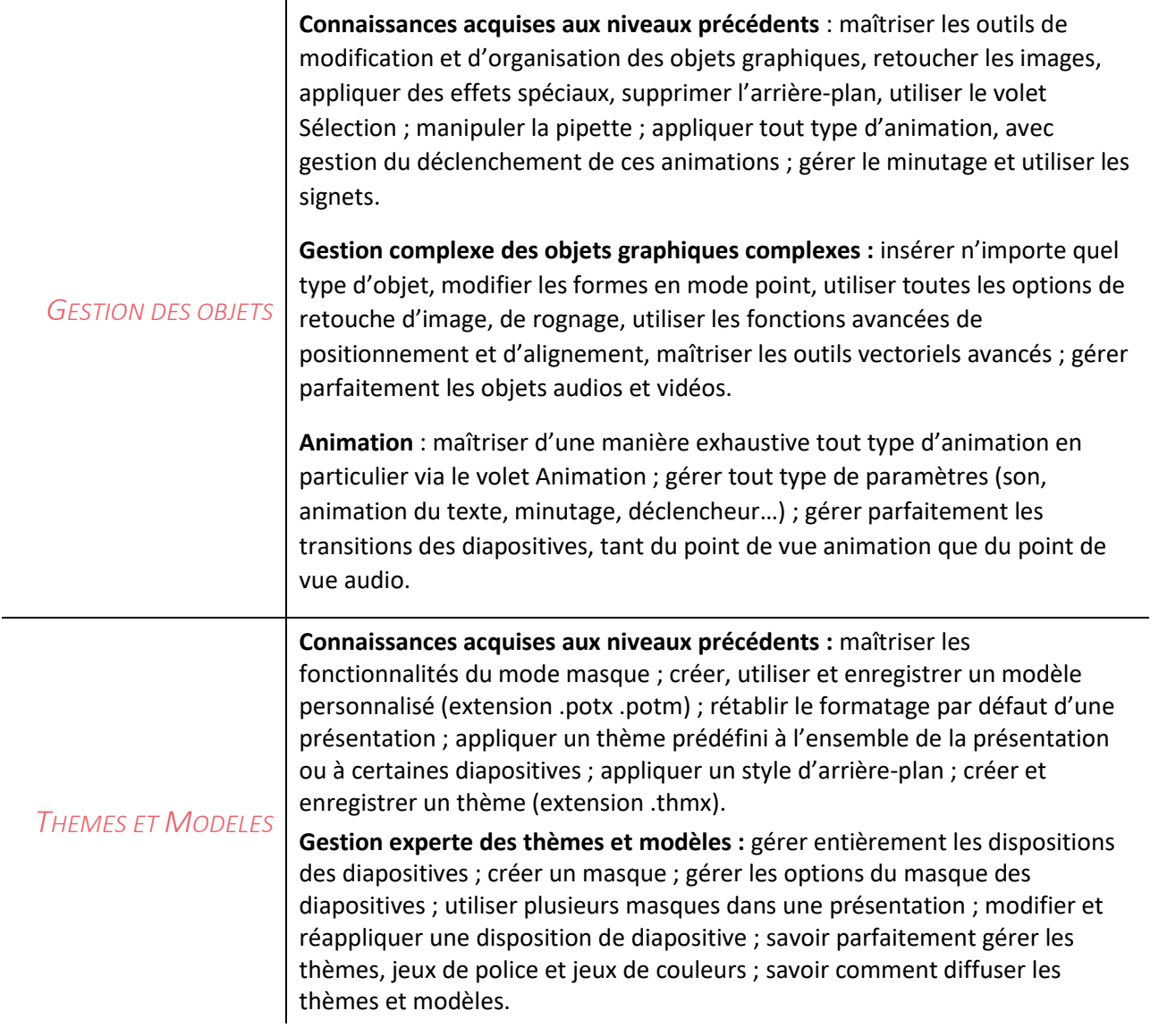

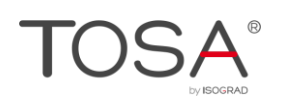

### <span id="page-26-1"></span><span id="page-26-0"></span>**Environnement, méthodes et diaporama**

#### Personnalisation experte de l'environnement

Le candidat a une maîtrise complète de l'environnement Powerpoint. Il connaît tous les onglets, et toutes les fonctionnalités qui leur sont associées. Il maîtrise tout aussi bien les différents modes d'affichage. Il peut paramétrer le logiciel comme il le souhaite, qu'il s'agisse des options Powerpoint du mode Backstage, du contenu de la barre d'outils Accès rapide, ou des onglets. Il gère les options les plus spécifiques de l'enregistrement, comme le paramétrage de l'enregistrement automatique, ou de l'impression, comme l'impression de plusieurs diapositives par feuille. Il maîtrise parfaitement l'onglet Développeur et sait créer des macros complexes. Il connaît et peut gérer l'intégralité des extensions de fichiers.

#### <span id="page-26-2"></span>Présentation et diffusion expertes

Le candidat maîtrise l'intégralité des options de présentation. Il utilise sans difficulté le zoom, la simulation de pointeur laser et les annotations. Il sait comment diffuser un diaporama en boucle. Il peut aussi bien créer une vidéo de présentation, distribuer une présentation sur CD ou DVD et publier une présentation sur le Web. Il gère parfaitement les différents modes de compatibilité. Le candidat sait gérer toutes les options de protection d'un document. Il comprend l'utilité de la commande Marquer comme final. Il est capable de chiffrer une présentation avec un mot de passe et de restreindre les modifications qui peuvent lui être apportées. Il peut créer et exploiter une bibliothèque de diapositives. Il est capable de fusionner et de comparer des présentations.

# <span id="page-26-4"></span><span id="page-26-3"></span>**Gestion du texte**

#### Gestion experte du texte

Le niveau expert exige une maîtrise exhaustive de l'intégralité des outils de mise en forme, même les plus spécifiques. Le candidat sait parfaitement gérer les polices de thèmes et est notamment capable de les personnaliser. Il applique sans difficulté des effets spéciaux de texte. Il sait comment créer un style personnalisé et un jeu de style rapide. Il peut recourir à l'inspecteur de style. Il n'a aucune difficulté à exploiter les options de police les plus spécifiques, comme l'application d'une police masquée, ou encore les options liées aux polices OpenType. Le candidat dispose d'une connaissance exhaustive des options du collage spécial. Il maîtrise parfaitement les styles WordArt. Il peut utiliser toutes les options de la vérification. Il maîtrise parfaitement le mode plan.

#### <span id="page-26-5"></span>Mise en forme experte d'un tableau

Le candidat maîtrise tout ce qui a trait à la gestion, à la mise en forme et à la disposition des tableaux. Il peut notamment insérer un arrière-plan dans un tableau. Il sait recourir à toutes les options de styles de tableau.

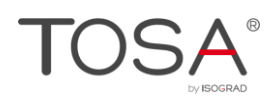

# <span id="page-27-1"></span><span id="page-27-0"></span>**Gestion des objets**

#### Gestion experte des objets

Le candidat est un expert de la gestion d'objets. Il doit pouvoir insérer n'importe quel type d'objet. Il peut lier ou incorporer les objets et est capable de leur apporter tout type de modification. Il maîtrise parfaitement les outils de retouche d'image, l'application d'effets. Il sait modifier les formes en mode points, il maîtrise les outils vectoriels avancés (combinaison, intersection, soustraction, et union de formes) et manipule la pipette sans hésitation. Il sait parfaitement gérer les objets audios et vidéos.

#### <span id="page-27-2"></span>Maîtrise exhaustive des options d'animation

Le niveau expert exige une maîtrise parfaite des animations et des effets de transition. Le candidat gère toutes les options d'effet, qu'il s'agisse de la vitesse, du sens, du délai, de l'ajout, ou de la répétition d'une animation. Il est parfaitement à l'aise avec le volet Animation, il sait gérer sans difficultés le minutage de chacun des objets animés, y compris l'audio. Il gère l'intégralité des options du déclencheur d'animations. Il est en mesure de créer des animations automatiques dans le masque. Il comprend l'utilité du verrouillage. Il est également capable d'animer les cellules d'un tableau.

# <span id="page-27-4"></span><span id="page-27-3"></span>**Thèmes et modèles**

### Gestion experte des thèmes et modèles

Le niveau expert exige du candidat une maîtrise parfaite des thèmes et modèles Powerpoint. Il sait gérer entièrement les dispositions des diapositives. Il est capable de créer un masque, et de gérer les options du masque des diapositives. Il sait aussi comment utiliser plusieurs masques dans une présentation. Il peut modifier et réappliquer une disposition de diapositive. Il connaît parfaitement l'utilisation des jeux de police et peut inverser les couleurs d'un thème.